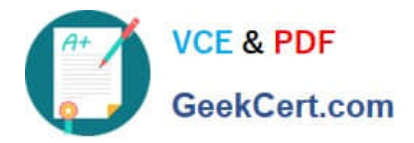

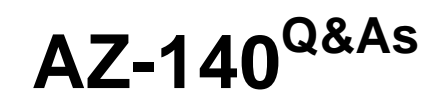

Configuring and Operating Windows Virtual Desktop on Microsoft Azure

# **Pass Microsoft AZ-140 Exam with 100% Guarantee**

Free Download Real Questions & Answers **PDF** and **VCE** file from:

**https://www.geekcert.com/az-140.html**

100% Passing Guarantee 100% Money Back Assurance

Following Questions and Answers are all new published by Microsoft Official Exam Center

**C** Instant Download After Purchase

- **83 100% Money Back Guarantee**
- 365 Days Free Update
- 800,000+ Satisfied Customers

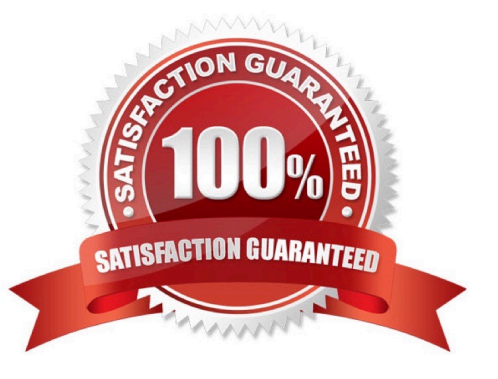

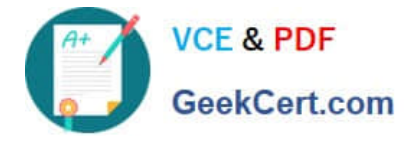

### **QUESTION 1**

Note: This question is part of a series of questions that present the same scenario. Each question in the series contains a unique solution that might meet the stated goals. Some question sets might have more than one correct solution, while

others might not have a correct solution.

After you answer a question in this section, you will NOT be able to return to it. As a result, these questions will not appear in the review screen.

You are developing a web app named mywebapp1. Mywebapp1 uses the address myapp1.azurewebsites.net. You protect mywebapp1 by implementing an Azure Web Application Firewall (WAF). The traffic to mywebapp1 is routed through

an Azure Application Gateway instance that is also used by other web apps.

You want to secure all traffic to mywebapp1 by using SSL.

Solution: You configure mywebapp1 to run in an Azure App service environment (ASE).

Does this meet the goal?

A. Yes

B. No

Correct Answer: B

The Azure App service environment (ASE) is used to run an app in an isolated environment.

Reference:

https://docs.microsoft.com/en-us/azure/app-service/environment/intro

#### **QUESTION 2**

You have an Azure Virtual Desktop deployment that contains a host pool named Pool1.

Pool1 contains a session host named Host1 that is Azure AD-joined.

You need to verify whether a Windows license is assigned to Host1.

What should you do?

- A. From the Azure Active Directory admin center, view the product licenses.
- B. From VM1, run the Get-WindowsDeveloperLicense cmdlet.
- C. From the Azure portal, view the properties of Host1.
- D. From Azure Cloud Shell, run the Get-AzVm cmdlet.

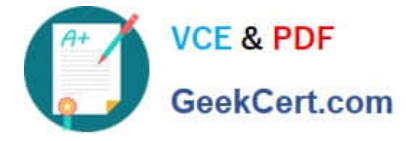

Correct Answer: D

https://learn.microsoft.com/en-us/azure/virtual-machines/windows/hybrid-use-benefit-licensing#powershell-2

# **QUESTION 3**

Your on-premises network contains 20 Windows 10 devices.

You have an Azure Virtual Desktop deployment.

You need to deploy the Microsoft Remote Desktop client (MSRDC) to the devices. The MSRDC must be available to everyone who sign in to the devices.

What should you do?

A. Install the MSRDC by using msiexec.exe and the ALLUSERS=1 command line option.

B. Install the MSRDC by using msiexec.exe and the ALLUSERS=2 command line option.

C. Install the MSRDC by using msiexec.exe and the MSIINSTALLPERUSER=1 command line option.

#### Correct Answer: A

Although your users can install the client directly after downloading it, if you\\'re deploying to multiple devices, you may want to also deploy the client to them through other means. Deploying using group policies or the Microsoft Endpoint Configuration Manager lets you run the installer silently using a command line. Run the following commands to deploy the client per-device or per-user.

Per-device installation msiexec.exe /I /qn ALLUSERS=1

Incorrect: Per-user installation msiexec.exe /i ` /qn ALLUSERS=2 MSIINSTALLPERUSER=1

Reference: https://docs.microsoft.com/en-us/windows-server/remote/remote-desktop-services/clients/windowsdesktopadmin

# **QUESTION 4**

#### HOTSPOT

You have an Azure subscription that contains a hybrid Azure Active Directory (Azure AD) tenant and two domain-joined Azure virtual machines. The virtual machines run Windows Server 2019 and contain managed disks.

You plan to deploy an Azure Virtual Desktop host pool that will use a Storage Spaces Direct Scale-Out File Server to host user profiles.

You need to ensure that the virtual machines can host the Storage Spaces Direct deployment. The solution must meet the following requirements:

1.

Ensure that the user profiles are available if a single server fails.

2.

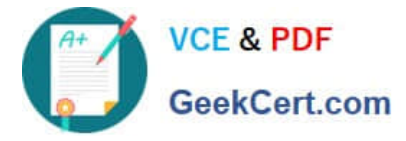

Minimize administrative effort.

What should you do? To answer, select the appropriate options in the answer area.

NOTE: Each correct selection is worth one point.

Hot Area:

# **Answer Area**

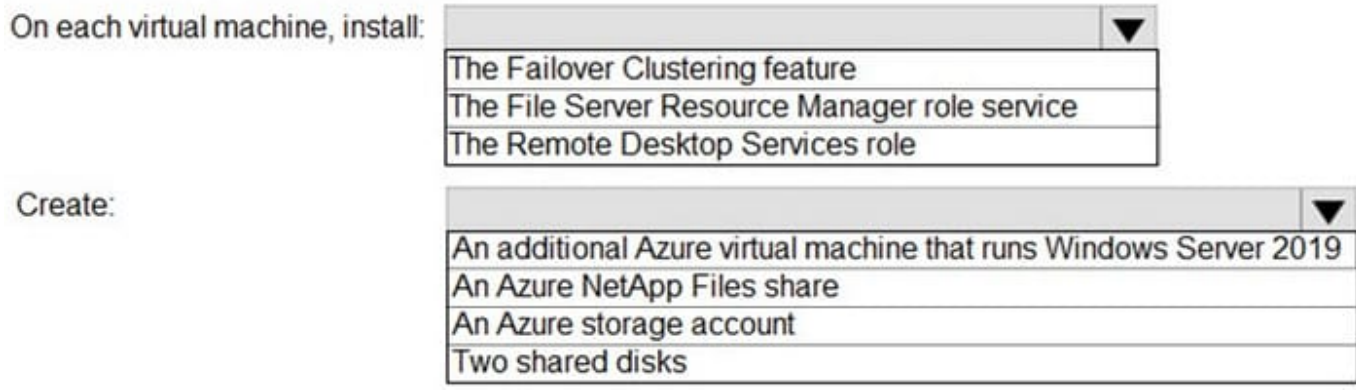

Correct Answer:

# **Answer Area**

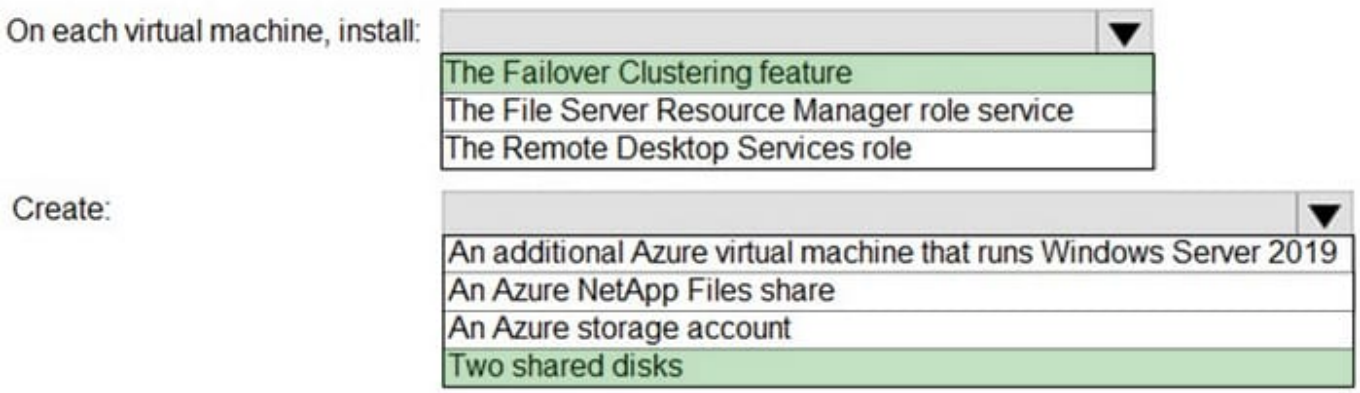

References: https://docs.microsoft.com/en-us/windows-server/storage/storage-spaces/deploy-storage-spaces-direct

# **QUESTION 5**

Your network contains an on-premises Active Directory domain named contoso.com that syncs to an Azure Active Directory (Azure AD) tenant. You have an Azure Virtual Desktop host pool named Pool1 that has the following settings:

1.

Host pool name: Pool1

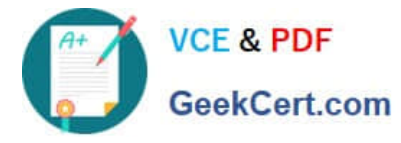

2.

Host pool type: Personal

3.

Number of VMs: 3

The session hosts have the following configurations:

1.

Image used to create the virtual machines: Windows 10 Enterprise8

2.

Virtual machines domain-joined to: On-premises contoso.com domain

You need to ensure that you can use Microsoft EndPoint Manager to manage security updates on the session hosts.

What should you do?

A. Change Host pool type to Pooled and specify Load balancing algorithm as Depth-first.

B. Change Host pool type to Pooled and specify Load balancing algorithm as Breadth-first.

C. Create Windows 10 Enterprise multi-session images.

D. Configure the session hosts as hybrid Azure AD-joined.

Correct Answer: D

Azure Virtual Desktop multi-session with Microsoft Intune is now generally available.

You can now use Microsoft Intune to manage Windows 10 or Windows 11 Enterprise multi-session remote desktops in the Microsoft Endpoint Manager admin center just as you can manage a shared Windows 10 or Windows 11 client device.

When managing such virtual machines (VMs), you\\'ll be able to use both device-based and user configuration.

**Prerequisites** 

This feature supports Windows 10 or Windows 11 Enterprise multi-session VMs, which include:

\*

Hybrid Azure AD-joined and enrolled in Microsoft Intune using one of the following methods:

Configured with Active Directory group policy, set to use Device credentials, and set to automatically enroll devices that are Hybrid Azure AD-joined.

Configuration Manager co-management.

Etc.

\*

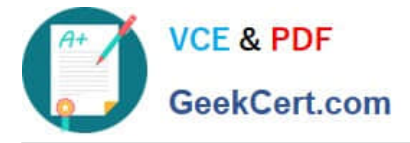

Incorrect: Not related to load balancing.

Set up as remote desktops in pooled host pools that have been deployed through Azure Resource Manager.

Azure Virtual Desktop supports two load-balancing algorithms. Each algorithm determines which session host will host a user\\'s session when they connect to a resource in a host pool.

The following load-balancing algorithms are available in Azure Virtual Desktop:

Breadth-first load balancing allows you to evenly distribute user sessions across the session hosts in a host pool.

Depth-first load balancing allows you to saturate a session host with user sessions in a host pool. Once the first session host reaches its session limit threshold, the load balancer directs any new user connections to the next session host in

the host pool until it reaches its limit, and so on.

Reference:

https://docs.microsoft.com/en-us/mem/intune/fundamentals/azure-virtual-desktop-multi-session

https://docs.microsoft.com/en-us/azure/virtual-desktop/host-pool-load-balancing

[AZ-140 VCE Dumps](https://www.geekcert.com/az-140.html) [AZ-140 Practice Test](https://www.geekcert.com/az-140.html) [AZ-140 Braindumps](https://www.geekcert.com/az-140.html)